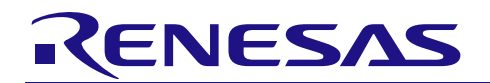

# PG-FP5 用パラメータファイル

リリースノート

R20UT2561JJ2400 Rev.24.00 2018.10.01

この度は、PG-FP5 用パラメータファイルをご使用いただきまして、誠にありがとうございます。 この資料では,PG-FP5 用パラメータファイルが該当する注意事項を記載しています。注意事項については, PG-FP5 ユーザーズマニュアルにも掲載されておりますので,あわせてお読みください。 PG-FP5 については下記 WEB サイトをご覧ください。 https://www.renesas.com/pg-fp5 第1章 パッケージ一覧 [.................................................................................................................................................](#page-2-0) 3 第2章 PG-FP5の対応バージョンと注意事項[...............................................................................................................](#page-5-0) 6 2.1 [PR5-R5F10D \(RL78/D1A\), PR5-R5F10B \(RL78/F13\), PR5-R5F10P \(RL78/F14\), PR5-R5F113 \(RL78/F15\),](#page-5-1)  [PR5-R5F114 \(RL78/F1A\), PR5-R5F105 \(RL78/G11\), PR5-R5F104 \(RL78/G14\), PR5-R5F11A \(RL78/G1D\),](#page-5-1)  [PR5-R5F10F \(RL78/G1E\), PR5-R5F11B \(RL78/G1F,](#page-5-1) モータドライバ/アクチュエータドライバIC モータ制御用IC), [PR5-R5F11E \(RL78/G1G\), PR5-R5F11F \(RL78/G1H\), PR5-R5F11N \(RL78/H1D\), PR5-R5F10M \(RL78/I1B\),](#page-5-1)  [PR5-R5F10N \(RL78/I1C\), PR5-R5F117 \(RL78/I1D\), PR5-R5F11C \(RL78/I1E\), PR5-R5F11M \(RL78/L1A\),](#page-5-1)  [PR5-R5F110 \(RL78/L1C\), PR5-USBPDC30 \(Renesas USB Power Delivery C30\).........................................................](#page-5-1) 6 2.2 [PR5-R5F10Y \(RL78/G10\).....................................................................................................................................](#page-6-0) 7 2.3 [PR5-R5F5110 \(RX110\), PR5-R5F5111 \(RX111\), PR5-R5F5113 \(RX113\), PR5-R5F5130 \(RX130\)](#page-7-0) ................... 8 2.4 [PR5-R5F5210 \(RX210\), PR5-R5F521A \(RX21A\).................................................................................................](#page-8-0) 9 2.5 [PR5-R5F5220 \(RX220\).......................................................................................................................................](#page-9-0) 10 2.6 [PR5-R5F5230 \(RX230\), PR5-R5F5231 \(RX231\)................................................................................................](#page-10-0) 11 2.7 [PR5-R5F523T \(RX23T\), PR5-R5F524T \(RX24T\), PR5-R5F524U \(RX24U\)](#page-11-0) ...................................................... 12 2.8 [PR5-R5F5610 \(RX610\).......................................................................................................................................](#page-12-0) 13 2.9 PR5-R5F5621 (RX621), PR5-R5F562N (RX62N) [..............................................................................................](#page-13-0) 14 2.10 [PR5-R5F562G \(RX62G\), PR5-R5F562T \(RX62T\)..........................................................................................](#page-14-0) 15 2.11 [PR5-R5F5630 \(RX630\), PR5-R5F5631 \(RX631\), PR5-R5F563N \(RX63N\)....................................................](#page-15-0) 16 2.12 [PR5-R5F5634 \(RX634\)...................................................................................................................................](#page-16-0) 17 2.13 [PR5-R5F563T \(RX63T\)...................................................................................................................................](#page-17-0) 18 2.14 [PR5-RH850F1X \(RH850/F1L\), PR5-RH850 \(RH850\).....................................................................................](#page-18-0) 19 2.15 [PR5-R5F564M \(RX64M\), PR5-R5F566T \(RX66T\), PR5-R5F571M \(RX71M\), PR5-RH850C1X \(RH850/C1x\),](#page-19-0)  [PR5-RH850D1X \(RH850/D1x\), PR5-RH850E1X \(RH850/E1x\), PR5-RH850F1X \(RH850/F1M, RH850/F1H\),](#page-19-0)  [PR5-RH850P1X \(RH850/P1M, RH850/P1M-E\).............................................................................................................](#page-19-0) 20 2.16 [PR5-R5F5651 \(RX651\), PR5-R5F565N \(RX65N\)...........................................................................................](#page-20-0) 21 2.17 [PR5-RH850F1X \(RH850/F1K, RH850/F1KM\), PR5-RH850P1X \(RH850/P1x-C\)](#page-21-0) ........................................... 22 2.18 [PR5-78F8039 \(UPD78F8032\).........................................................................................................................](#page-22-0) 23 2.19 [PR5-70F3482 \(V850E/Sx3-H\).........................................................................................................................](#page-23-0) 24 2.20 [PR5-70F3537 \(V850E2/Dx4, V850E2/Dx4-H\).................................................................................................](#page-24-0) 25

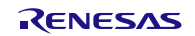

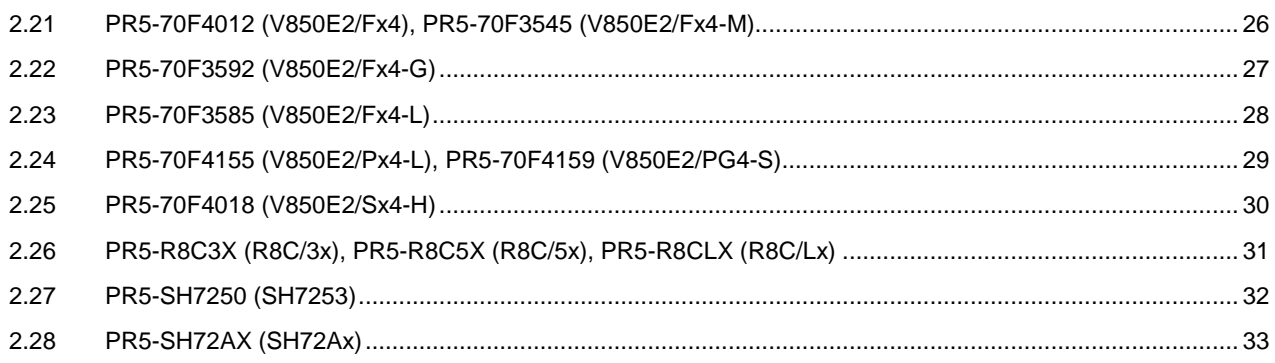

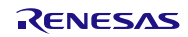

# 第1章 パッケージ一覧

<span id="page-2-0"></span>下記パッケージに関する情報を記載しています。それ以外についてはパッケージに同梱されているリリースノート を参照してください。

RL78 ファミリ

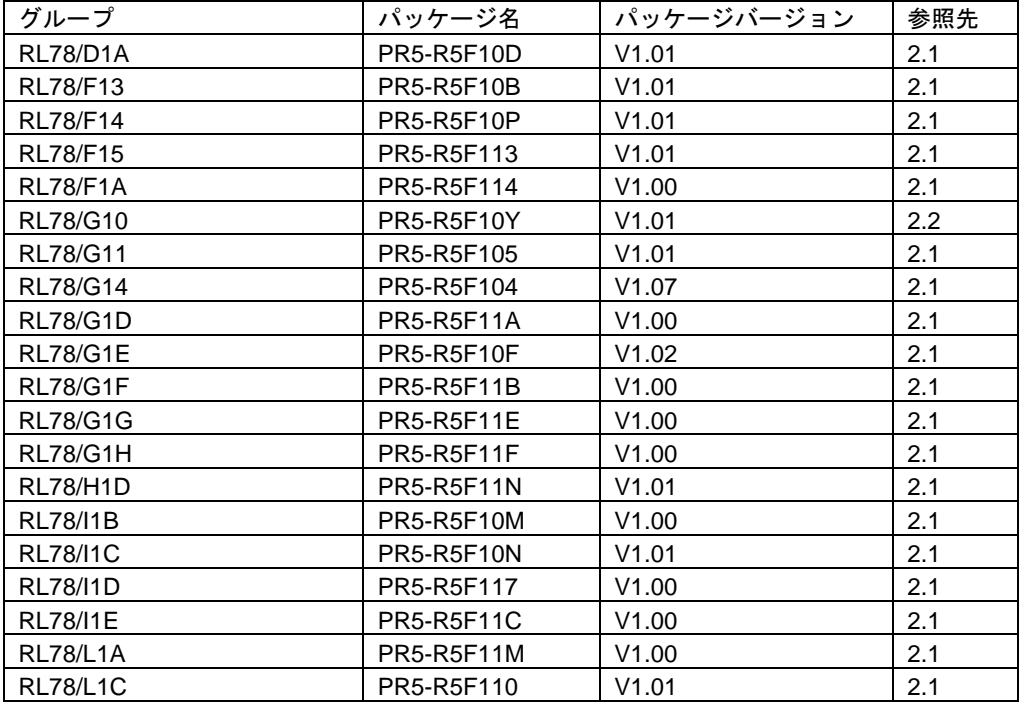

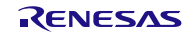

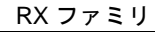

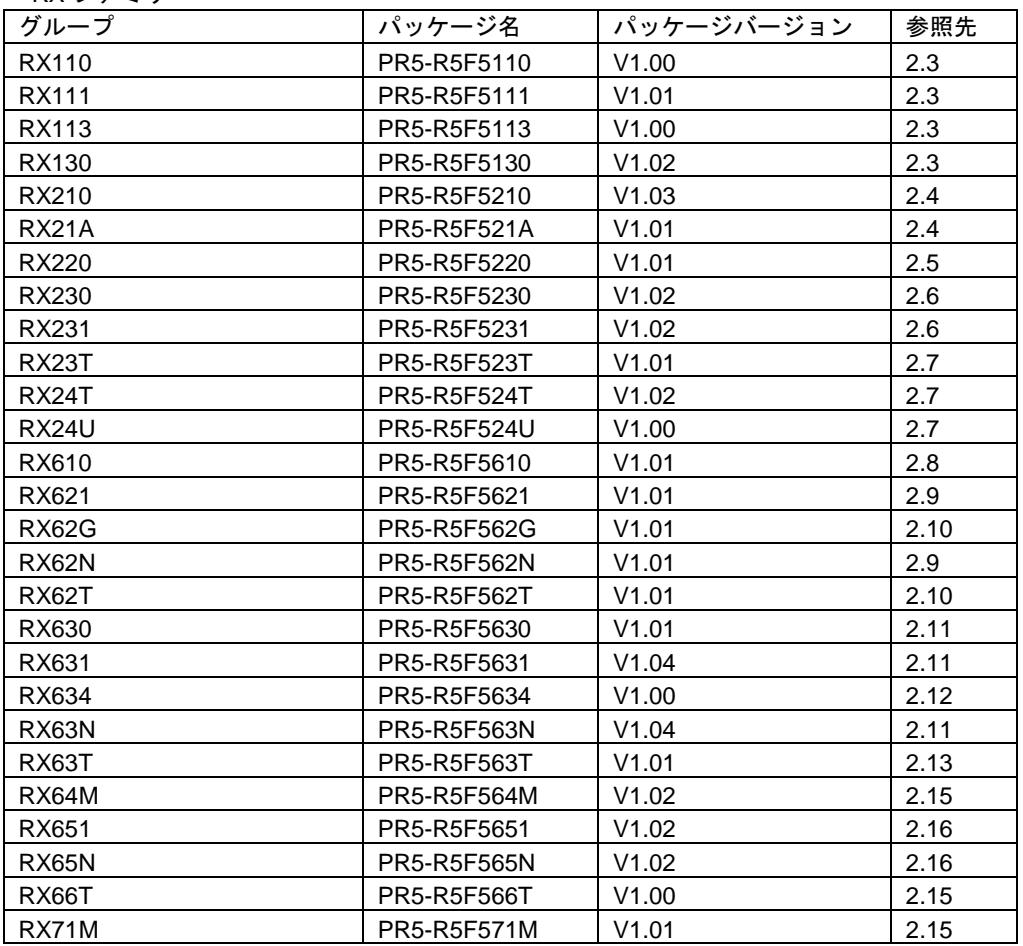

### RH850 ファミリ

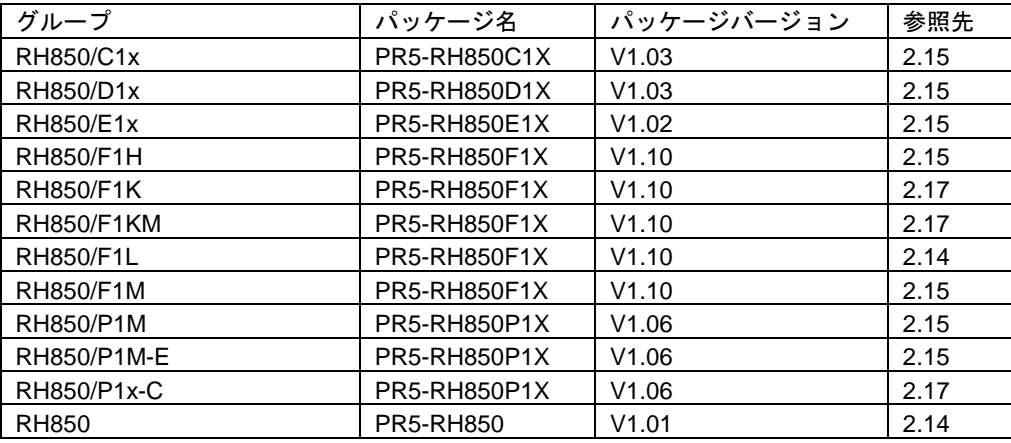

### Renesas USB Power Delivery ファミリ

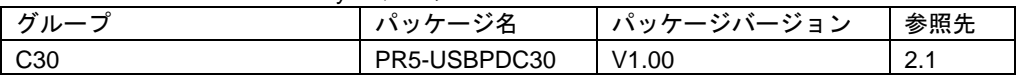

### モータドライバ/アクチュエータドライバ IC

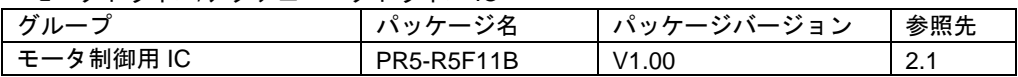

78K ファミリ

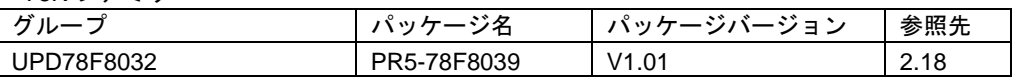

### V850 ファミリ

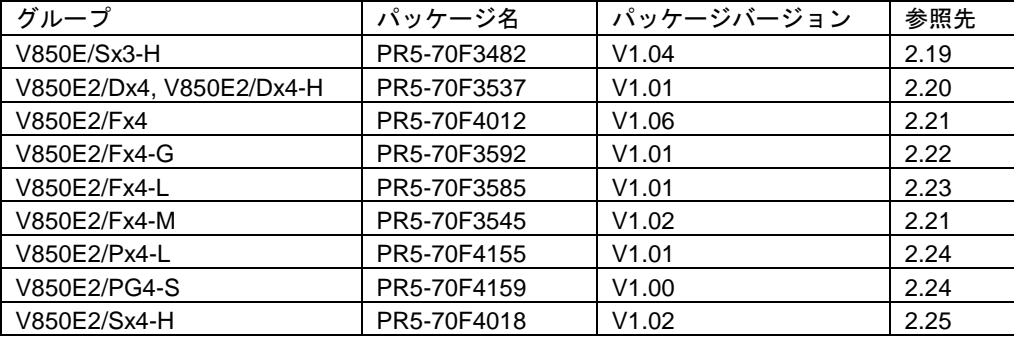

### R8C ファミリ

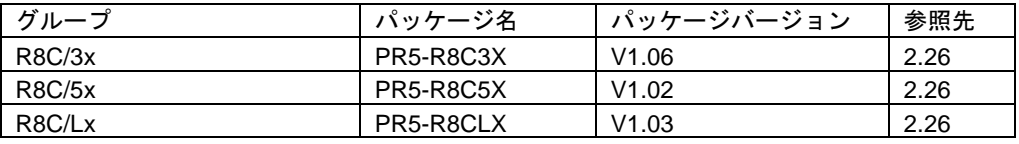

### SuperH ファミリ

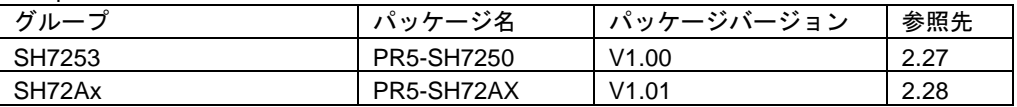

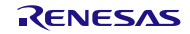

# 第2章 PG-FP5 の対応バージョンと注意事項

<span id="page-5-1"></span><span id="page-5-0"></span>2.1 PR5-R5F10D (RL78/D1A), PR5-R5F10B (RL78/F13), PR5-R5F10P (RL78/F14), PR5-R5F113 (RL78/F15), PR5-R5F114 (RL78/F1A), PR5-R5F105 (RL78/G11), PR5-R5F104 (RL78/G14), PR5-R5F11A (RL78/G1D), PR5-R5F10F (RL78/G1E), PR5-R5F11B (RL78/G1F, モータドライバ/アクチュエータドライバ IC モータ制御用 IC), PR5-R5F11E (RL78/G1G), PR5-R5F11F (RL78/G1H), PR5-R5F11N (RL78/H1D), PR5-R5F10M (RL78/I1B), PR5-R5F10N (RL78/I1C), PR5-R5F117 (RL78/I1D), PR5-R5F11C (RL78/I1E), PR5-R5F11M (RL78/L1A), PR5-R5F110 (RL78/L1C), PR5-USBPDC30 (Renesas USB Power Delivery C30)

### 2.1.1 PG-FP5 の対応バージョンと注意事項

①対応バージョン

本パラメータファイルと PG-FP5 の対応バージョンは次のとおりです。この組み合わせでご使用ください。

PG-FP5 の対応バージョン

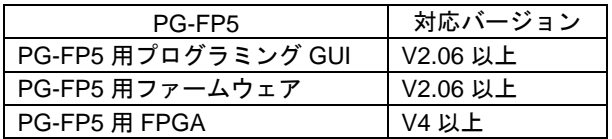

<バージョンの確認方法>

- ・プログラミング GUI : [ヘルプ(H)] メニューの [FP5 について(A)...]により表示
- ·ファームウェア : [プログラマ(P)] メニューの [リセット(R)] により表示
- ・FPGA : [プログラマ(P)] メニューの [リセット(R)] により表示

②注意事項

PG-FP5 用プログラミング GUI は、以下のとおり設定してください。

通信方式設定

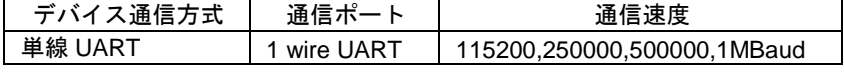

周波数設定

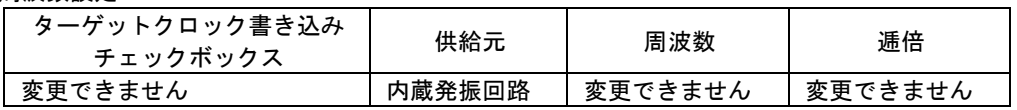

# <span id="page-6-0"></span>2.2 PR5-R5F10Y (RL78/G10)

## 2.2.1 PG-FP5 の対応バージョンと注意事項

①対応バージョン

本パラメータファイルと PG-FP5 の対応バージョンは次のとおりです。この組み合わせでご使用ください。

PG-FP5 の対応バージョン

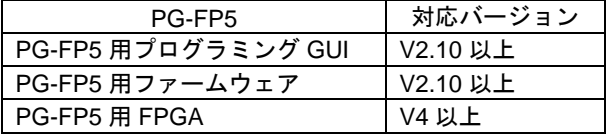

<バージョンの確認方法>

- · プログラミング GUI : [ヘルプ(H)] メニューの [FP5 について(A)...] により表示
- ・ファームウェア : [プログラマ(<u>P)</u>] メニューの [リセット(<u>R</u>)] により表示
- ・FPGA : [プログラマ(P)] メニューの [リセット(R)] により表示

②注意事項

PG-FP5 用プログラミング GUI は、以下のとおり設定してください。

### 通信方式設定

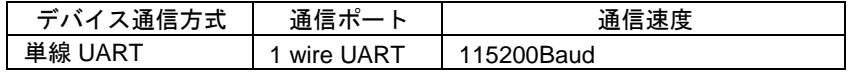

### 周波数設定

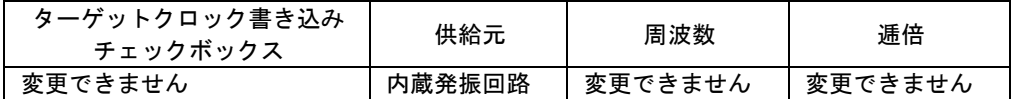

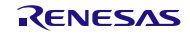

# <span id="page-7-0"></span>2.3 PR5-R5F5110 (RX110), PR5-R5F5111 (RX111), PR5-R5F5113 (RX113), PR5-R5F5130 (RX130)

2.3.1 PG-FP5 の対応バージョンと注意事項

①対応バージョン

本パラメータファイルと PG-FP5 の対応バージョンは次のとおりです。この組み合わせでご使用ください。

PG-FP5 の対応バージョン

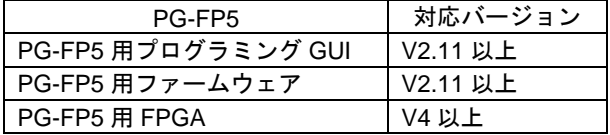

<バージョンの確認方法>

- ・プログラミング GUI : [ヘルプ(<u>H</u>)] メニューの [FP5 について(<u>A</u>)...] により表示
- ·ファームウェア : [プログラマ(P)] メニューの [リセット(R)] により表示
- ・FPGA : [プログラマ(P)] メニューの [リセット(R)] により表示

②注意事項

a. PG-FP5 用プログラミング GUI は、以下のとおり設定してください。

周波数設定

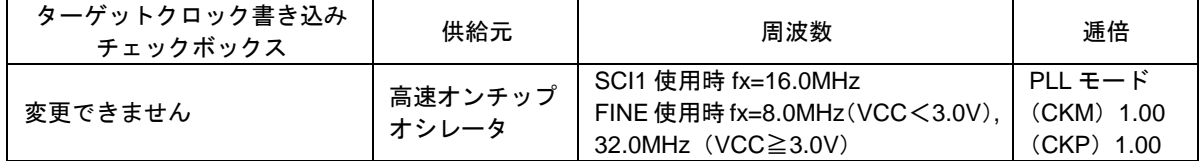

通信方式設定

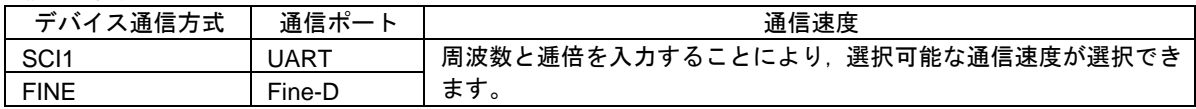

b. little endian での書き込みを行う場合は R5F5xxxxx\_L.pr5 を big endian での書き込みを行う場合は R5F5xxxxx\_B.pr5 のパラメータファイルをご利用ください。

c. R5F51305 の 100 ピンへ書き込みを行う場合は R5F5xxxxx\_x\_2.pr5,80 ピン以下へ書き込みを行う場合は R5F5xxxxx\_x.pr5 をご利用ください。

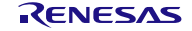

# <span id="page-8-0"></span>2.4 PR5-R5F5210 (RX210), PR5-R5F521A (RX21A)

## 2.4.1 PG-FP5 の対応バージョンと注意事項

①対応バージョン

本パラメータファイルと PG-FP5 の対応バージョンは次のとおりです。この組み合わせでご使用ください。

PG-FP5 の対応バージョン

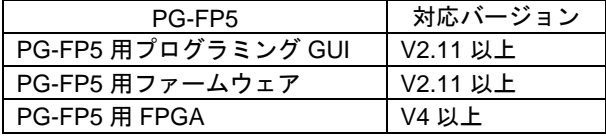

<バージョンの確認方法>

- · プログラミング GUI : [ヘルプ(H)] メニューの [FP5 について(A)...] により表示
- ・ファームウェア : [プログラマ(P)] メニューの [リセット(R)] により表示
- ・FPGA : [プログラマ(P)] メニューの [リセット(R)] により表示

### ②注意事項

a. PG-FP5 用プログラミング GUI は、以下のとおり設定してください。

周波数設定

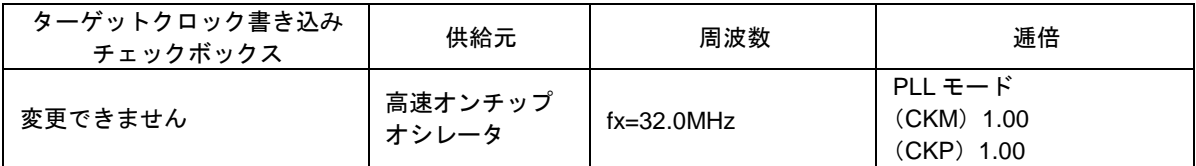

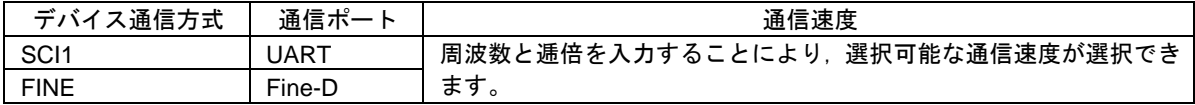

- b. little endian での書き込みを行う場合は R5F5xxxxx\_L.pr5 を big endian での書き込みを行う場合は R5F5xxxxx\_B.pr5 のパラメータファイルをご利用ください。
- c. R5F52105B, R5F52106B の 144 ピン以上へ書き込みを行う場合は R5F5xxxxx\_x\_2.pr5, 100 ピン以下へ書き込 みを行う場合は R5F5xxxxx\_x.pr5 をご利用ください。
- d. RX210 のチップバーション A は FINE に対応していません。

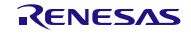

# <span id="page-9-0"></span>2.5 PR5-R5F5220 (RX220)

## 2.5.1 PG-FP5 の対応バージョンと注意事項

①対応バージョン

本パラメータファイルと PG-FP5 の対応バージョンは次のとおりです。この組み合わせでご使用ください。

PG-FP5 の対応バージョン

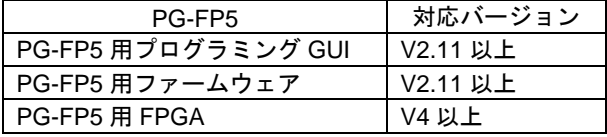

<バージョンの確認方法>

- · プログラミング GUI : [ヘルプ(H)] メニューの [FP5 について(A)...] により表示
- ・ファームウェア : [プログラマ(<u>P)</u>] メニューの [リセット(<u>R</u>)] により表示
- ・FPGA : [プログラマ(P)] メニューの [リセット(R)] により表示

②注意事項

a. PG-FP5 用プログラミング GUI は、以下のとおり設定してください。

周波数設定

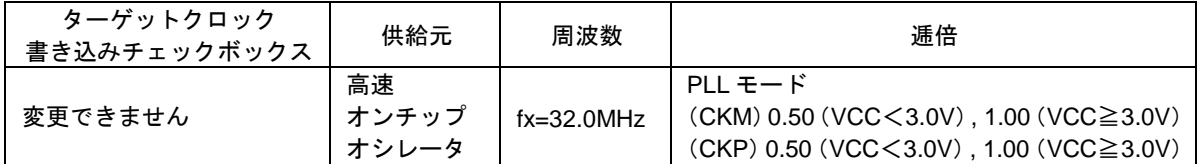

通信方式設定

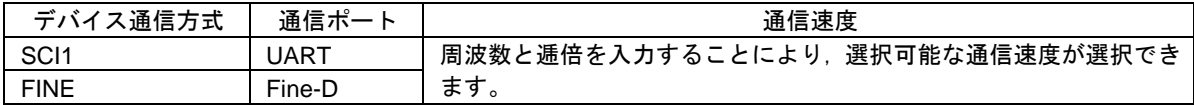

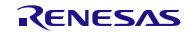

## <span id="page-10-0"></span>2.6 PR5-R5F5230 (RX230), PR5-R5F5231 (RX231)

## 2.6.1 PG-FP5 の対応バージョンと注意事項

①対応バージョン

本パラメータファイルと PG-FP5 の対応バージョンは次のとおりです。この組み合わせでご使用ください。

PG-FP5 の対応バージョン

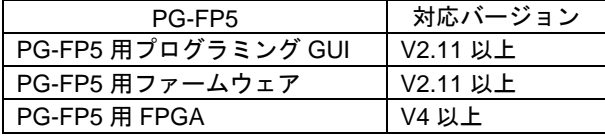

<バージョンの確認方法>

- · プログラミング GUI : [ヘルプ(H)] メニューの [FP5 について(A)...] により表示
- ・ファームウェア : [プログラマ(P)] メニューの [リセット(R)] により表示
- ・FPGA : [プログラマ(P)] メニューの [リセット(R)] により表示

### ②注意事項

a. PG-FP5 用プログラミング GUI は、以下のとおり設定してください。

周波数設定

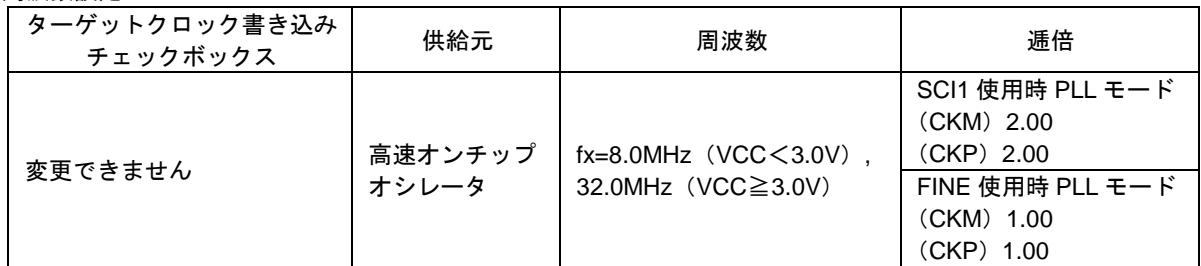

通信方式設定

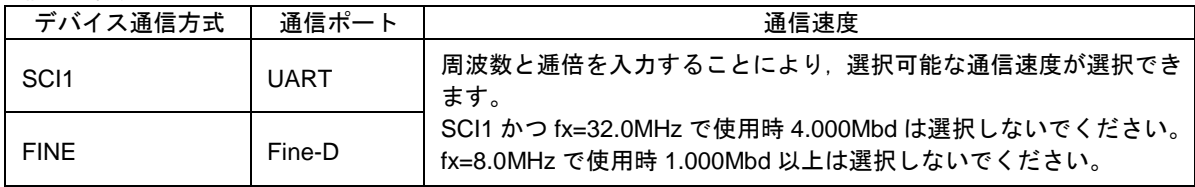

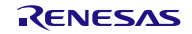

PG-FP5 用パラメータファイル しゅうしょう しゅうしょう リリースノート

# <span id="page-11-0"></span>2.7 PR5-R5F523T (RX23T), PR5-R5F524T (RX24T), PR5-R5F524U (RX24U)

2.7.1 PG-FP5 の対応バージョンと注意事項

①対応バージョン

本パラメータファイルと PG-FP5 の対応バージョンは次のとおりです。この組み合わせでご使用ください。

PG-FP5 の対応バージョン

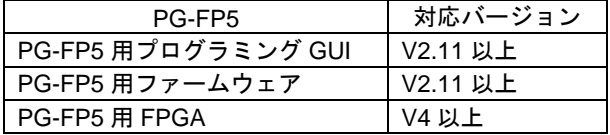

<バージョンの確認方法>

- ・プログラミング GUI : [ヘルプ(<u>H</u>)] メニューの [FP5 について(<u>A</u>)...] により表示
- ·ファームウェア : [プログラマ(P)] メニューの [リセット(R)] により表示
- ・FPGA : [プログラマ(P)] メニューの [リセット(R)] により表示

②注意事項

a. PG-FP5 用プログラミング GUI は、以下のとおり設定してください。

周波数設定

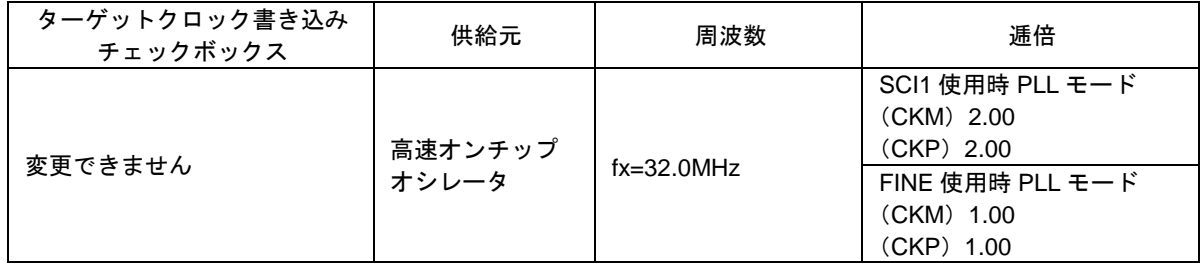

通信方式設定

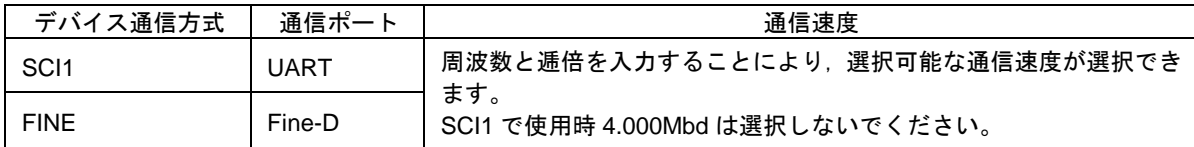

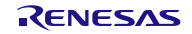

# <span id="page-12-0"></span>2.8 PR5-R5F5610 (RX610)

## 2.8.1 PG-FP5 の対応バージョンと注意事項

①対応バージョン

本パラメータファイルと PG-FP5 の対応バージョンは次のとおりです。この組み合わせでご使用ください。

PG-FP5 の対応バージョン

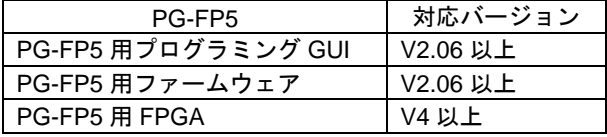

<バージョンの確認方法>

- · プログラミング GUI : [ヘルプ(H)] メニューの [FP5 について(A)...] により表示
- ・ファームウェア : [プログラマ(<u>P)</u>] メニューの [リセット(<u>R</u>)] により表示
- ・FPGA : [プログラマ(P)] メニューの [リセット(R)] により表示

### ②注意事項

a. PG-FP5 用プログラミング GUI は、以下のとおり設定してください。

周波数設定

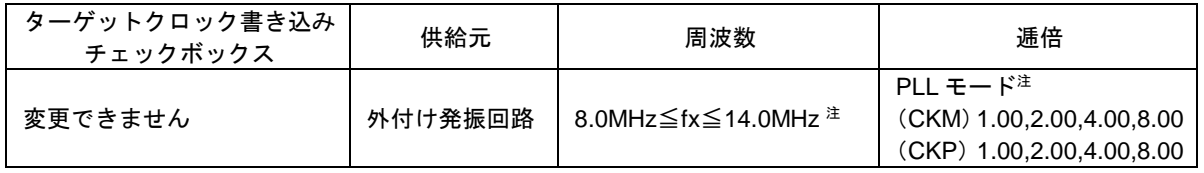

注) 周波数×CKM=8MHz~100MHz (ICLK), 周波数×CKP=8MHz~50MHz (PCLK) となるように設定して ください。

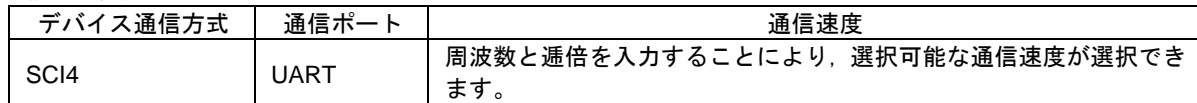

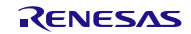

# <span id="page-13-0"></span>2.9 PR5-R5F5621 (RX621), PR5-R5F562N (RX62N)

## 2.9.1 PG-FP5 の対応バージョンと注意事項

①対応バージョン

本パラメータファイルと PG-FP5 の対応バージョンは次のとおりです。この組み合わせでご使用ください。

PG-FP5 の対応バージョン

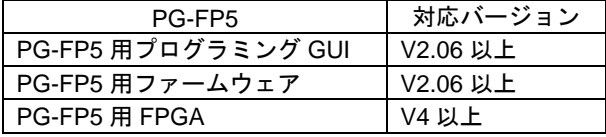

<バージョンの確認方法>

- · プログラミング GUI : [ヘルプ(H)] メニューの [FP5 について(A)...] により表示
- ・ファームウェア : [プログラマ(P)] メニューの [リセット(R)] により表示
- ・FPGA : [プログラマ(P)] メニューの [リセット(R)] により表示

②注意事項

a. PG-FP5 用プログラミング GUI は、以下のとおり設定してください。

周波数設定

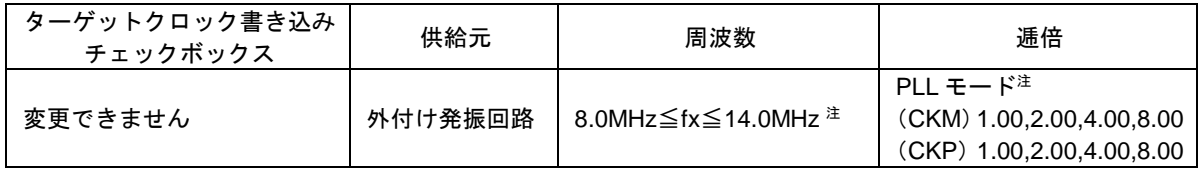

注) 周波数×CKM=8MHz~100MHz (ICLK), 周波数×CKP=8MHz~50MHz (PCLK) となるように設定して ください。

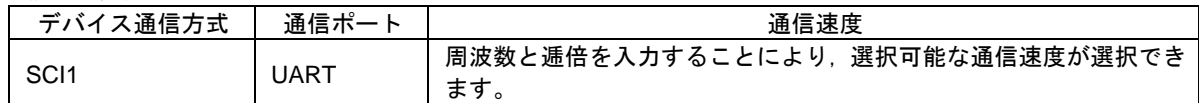

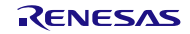

# <span id="page-14-0"></span>2.10 PR5-R5F562G (RX62G), PR5-R5F562T (RX62T)

## 2.10.1 PG-FP5 の対応バージョンと注意事項

①対応バージョン

本パラメータファイルと PG-FP5 の対応バージョンは次のとおりです。この組み合わせでご使用ください。

PG-FP5 の対応バージョン

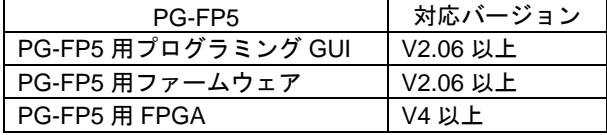

<バージョンの確認方法>

- · プログラミング GUI : [ヘルプ(H)] メニューの [FP5 について(A)...] により表示
- ・ファームウェア : [プログラマ(<u>P)</u>] メニューの [リセット(<u>R</u>)] により表示
- ・FPGA : [プログラマ(P)] メニューの [リセット(R)] により表示

②注意事項

a. PG-FP5 用プログラミング GUI は、以下のとおり設定してください。

周波数設定

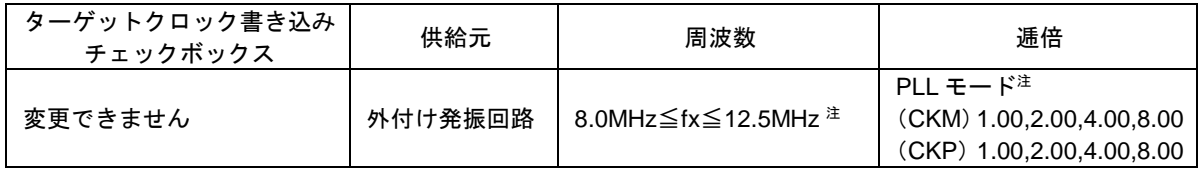

注) 周波数×CKM=8MHz~100MHz (ICLK), 周波数×CKP=8MHz~50MHz (PCLK) となるように設定して ください。

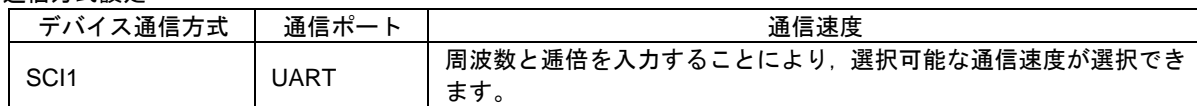

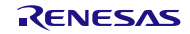

PG-FP5 用パラメータファイル しんしょう しゅうしょう リリースノート

# <span id="page-15-0"></span>2.11 PR5-R5F5630 (RX630), PR5-R5F5631 (RX631), PR5-R5F563N (RX63N)

2.11.1 PG-FP5 の対応バージョンと注意事項

①対応バージョン

本パラメータファイルと PG-FP5 の対応バージョンは次のとおりです。この組み合わせでご使用ください。

PG-FP5 の対応バージョン

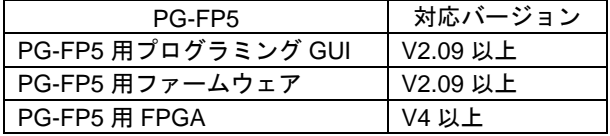

<バージョンの確認方法>

- ・プログラミング GUI : [ヘルプ(H)] メニューの [FP5 について(A)...] により表示
- ·ファームウェア : [プログラマ(P)] メニューの [リセット(R)] により表示
- ・FPGA : [プログラマ(P)] メニューの [リセット(R)] により表示

②注意事項

a. PG-FP5 用プログラミング GUI は、以下のとおり設定してください。

周波数設定(R5F56316, R5F56317, R5F56318, R5F5631F, R5F5631G, R5F5631J, R5F5631W, R5F5631Y, R5F563NF, R5F563NG, R5F563NJ, R5F563NW, R5F563NY)

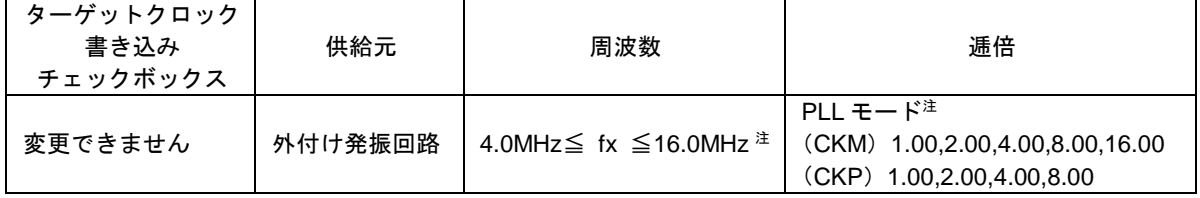

注)周波数×CKM=4MHz~100MHz(ICLK), 周波数×CKP=4MHz~50MHz (PCLK) となるように設定して ください。

周波数設定(R5F56316, R5F56317, R5F56318, R5F5631F, R5F5631G, R5F5631J, R5F5631W, R5F5631Y, R5F563NF, R5F563NG, R5F563NJ, R5F563NW, R5F563NY 以外)

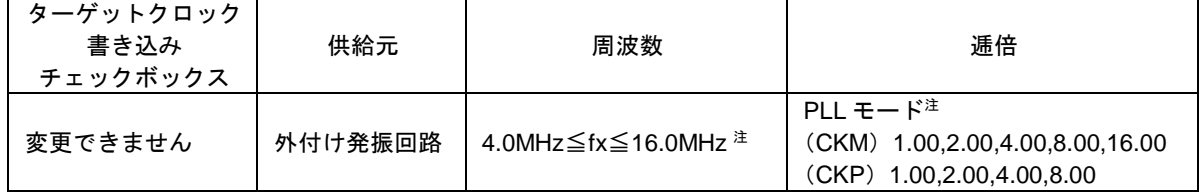

注) 周波数×CKM=8MHz~100MHz (ICLK), 周波数×CKP=8MHz~50MHz (PCLK) となるように設定して ください。

通信方式設定

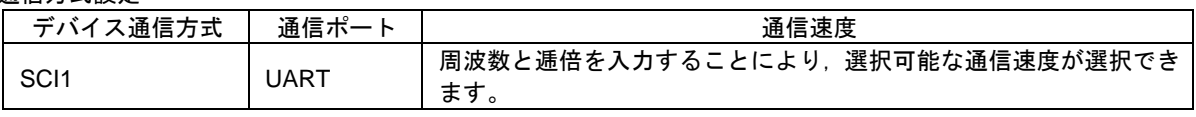

## <span id="page-16-0"></span>2.12 PR5-R5F5634 (RX634)

## 2.12.1 PG-FP5 の対応バージョンと注意事項

①対応バージョン

本パラメータファイルと PG-FP5 の対応バージョンは次のとおりです。この組み合わせでご使用ください。

PG-FP5 の対応バージョン

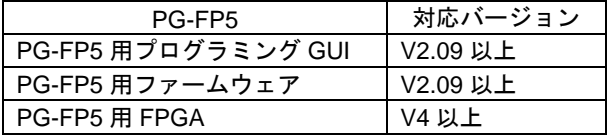

<バージョンの確認方法>

- · プログラミング GUI : [ヘルプ(H)] メニューの [FP5 について(A)...] により表示
- ・ファームウェア : [プログラマ(P)] メニューの [リセット(R)] により表示
- ・FPGA : [プログラマ(P)] メニューの [リセット(R)] により表示

②注意事項

a. PG-FP5 用プログラミング GUI は、以下のとおり設定してください。

周波数設定

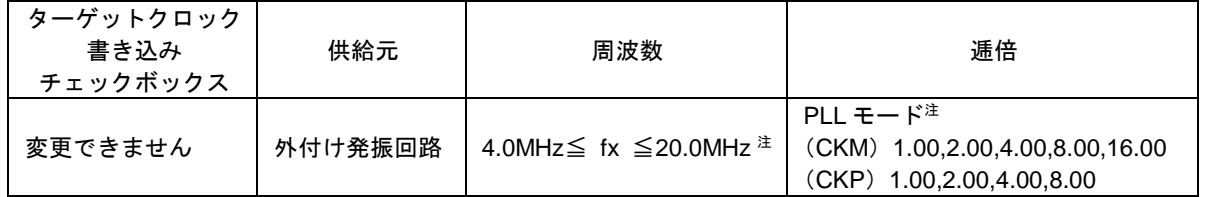

注)周波数×CKM=4MHz~54MHz(ICLK), 周波数×CKP=4MHz~32MHz(PCLK)となるように設定してく ださい。

通信方式設定

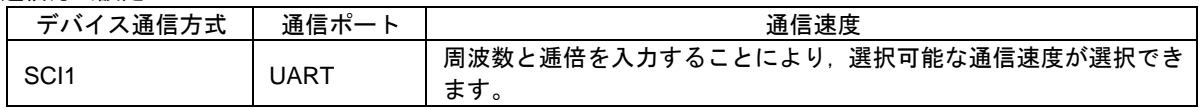

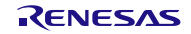

## <span id="page-17-0"></span>2.13 PR5-R5F563T (RX63T)

## 2.13.1 PG-FP5 の対応バージョンと注意事項

①対応バージョン

本パラメータファイルと PG-FP5 の対応バージョンは次のとおりです。この組み合わせでご使用ください。

PG-FP5 の対応バージョン

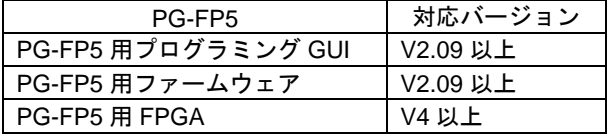

<バージョンの確認方法>

- · プログラミング GUI : [ヘルプ(H)] メニューの [FP5 について(A)...] により表示
- ·ファームウェア : [プログラマ(P)] メニューの [リセット(R)] により表示
- ・FPGA : [プログラマ(P)] メニューの [リセット(R)] により表示

②注意事項

a. PG-FP5 用プログラミング GUI は、以下のとおり設定してください。

周波数設定(R5F563TB, R5F563TC, R5F563TE)

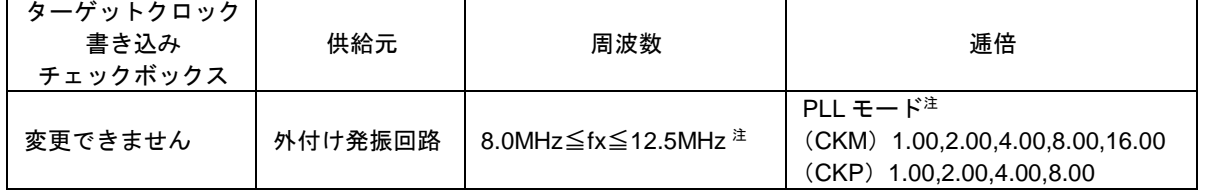

注)周波数×CKM=8MHz~100MHz(ICLK), 周波数×CKP=8MHz~50MHz (PCLK) となるように設定して ください。

周波数設定(R5F563TB, R5F563TC, R5F563TE 以外)

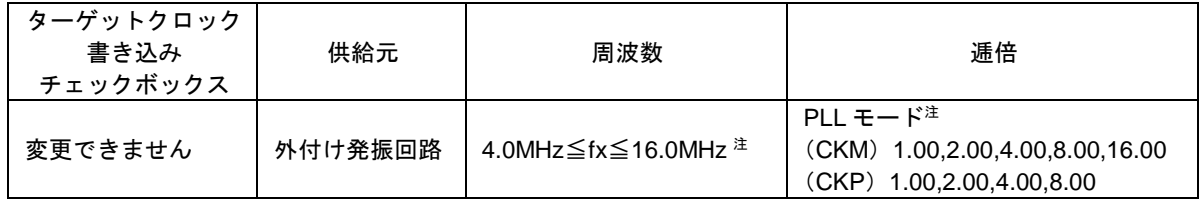

注) 周波数×CKM=4MHz~100MHz (ICLK), 周波数×CKP=4MHz~50MHz (PCLK) となるように設定して ください。

通信方式設定

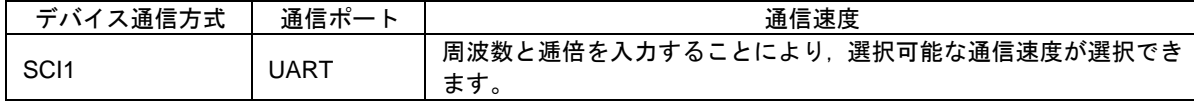

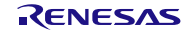

# <span id="page-18-0"></span>2.14 PR5-RH850F1X (RH850/F1L), PR5-RH850 (RH850)

## 2.14.1 PG-FP5 の対応バージョンと注意事項

①対応バージョン

本パラメータファイルと PG-FP5 の対応バージョンは次のとおりです。この組み合わせでご使用ください。

PG-FP5 の対応バージョン

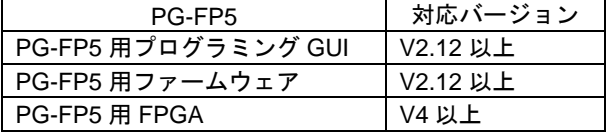

<バージョンの確認方法>

- · プログラミング GUI : [ヘルプ(H)] メニューの [FP5 について(A)...] により表示
- ・ファームウェア : [プログラマ(P)] メニューの [リセット(R)] により表示
- ・FPGA : [プログラマ(P)] メニューの [リセット(R)] により表示

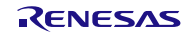

- <span id="page-19-0"></span>2.15 PR5-R5F564M (RX64M), PR5-R5F566T (RX66T), PR5-R5F571M (RX71M), PR5-RH850C1X (RH850/C1x), PR5-RH850D1X (RH850/D1x), PR5-RH850E1X (RH850/E1x), PR5-RH850F1X (RH850/F1M, RH850/F1H), PR5-RH850P1X (RH850/P1M, RH850/P1M-E)
- 2.15.1 PG-FP5 の対応バージョンと注意事項

①対応バージョン

本パラメータファイルと PG-FP5 の対応バージョンは次のとおりです。この組み合わせでご使用ください。

PG-FP5 の対応バージョン(RH850/D1M: R7F701441, R7F701442, R7F701461, R7F701462 以外)

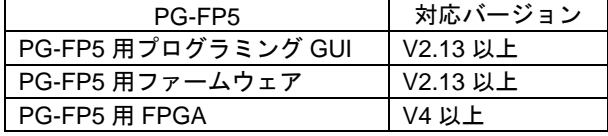

PG-FP5 の対応バージョン(RH850/D1M: R7F701441, R7F701442, R7F701461, R7F701462)

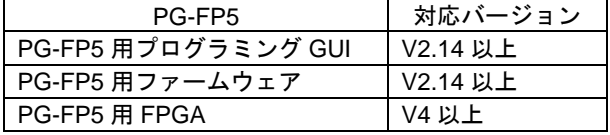

<バージョンの確認方法>

- ·プログラミング GUI : [ヘルプ(H)]メニューの [FP5 について(A)...]により表示
- ・ファームウェア : [プログラマ(P)] メニューの [リセット(R)] により表示
- ・FPGA : [プログラマ(P)] メニューの [リセット(R)] により表示

②注意事項

- a. RH850/C1x, RH850/E1x, RH850/P1M の場合, PG-FP5 から VDD 端子へ電源を供給して書き込みは行えませ ん。必ず外部から電源を供給してください。
- b. RH850/C1H の場合,プログラミングエリアは 16MB(1 分割),10MB(2 分割)を使用してください。

c. RX66T の場合, ID 認証失敗による全消去はできません。FINE 接続はできません。

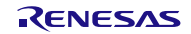

# <span id="page-20-0"></span>2.16 PR5-R5F5651 (RX651), PR5-R5F565N (RX65N)

## 2.16.1 PG-FP5 の対応バージョンと注意事項

### ①対応バージョン

本パラメータファイルと PG-FP5 の対応バージョンは次のとおりです。この組み合わせでご使用ください。

PG-FP5 の対応バージョン(R5F56514, R5F56517, R5F56519, R5F565N4, R5F565N7, R5F565N9)

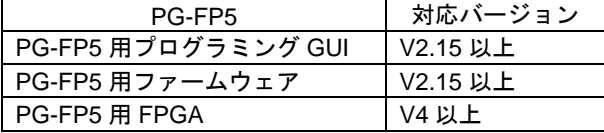

PG-FP5 の対応バージョン(R5F5651C, R5F5651E, R5F565NC, R5F565NE)

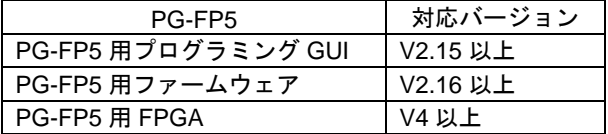

<バージョンの確認方法>

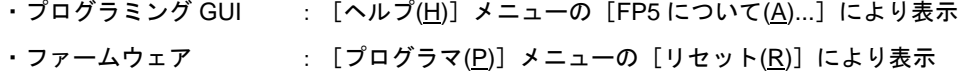

・FPGA : [プログラマ(<u>P</u>)] メニューの[リセット(<u>R</u>)]により表示

### ②注意事項

RX651: R5F5651C, R5F5651E RX65N: R5F565NC, R5F565NE

オプション設定メモリ「バンクモード選択ビット」の設定に合わせてパラメータファイルを選択して設定ファイル (ESF ファイル)を作成してください。

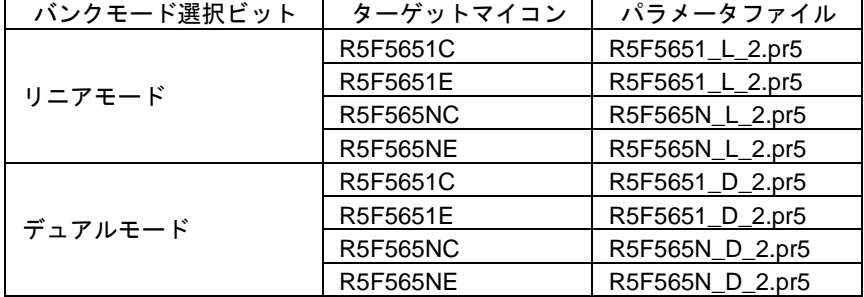

設定ファイルと異なる「バンクモード選択ビット」の MCU に接続した場合、下記エラーが表示されます。

本体メッセージディスプレイ: ERROR:023 Inv. Sig. addr.

プログラミング GUI: ERROR(E023): Connection or synchronisation failed.

マイコンのバンクモードは下記のタイミングで変更されます。

- 現状と異なるバンクモードの設定を「バンクモード選択ビット」に書き込み後マイコンをリセットした時
- デュアルモード時に「消去後コンフィギュレーション・クリア」を選択して消去後マイコンをリセットした時

デュアルモードへ変更する方法

- 1. リニアモード用設定ファイルを作成する
- 2. 「消去後コンフィギュレーション・クリア」を選択して消去する
- 3. デュアルモードに設定されたオプション設定メモリ領域のみのプログラムファイルを書き込む
- 4. マイコンをリセットする

# <span id="page-21-0"></span>2.17 PR5-RH850F1X (RH850/F1K, RH850/F1KM), PR5-RH850P1X (RH850/P1x-C)

2.17.1 PG-FP5 の対応バージョンと注意事項

①対応バージョン

本パラメータファイルと PG-FP5 の対応バージョンは次のとおりです。この組み合わせでご使用ください。

PG-FP5 の対応バージョン

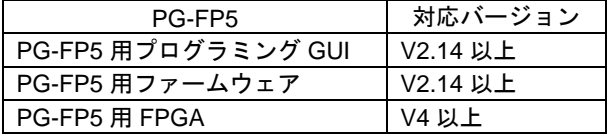

<バージョンの確認方法>

- ・プログラミング GUI : [ヘルプ(<u>H</u>)] メニューの [FP5 について(<u>A</u>)...] により表示
- ·ファームウェア : [プログラマ(P)] メニューの [リセット(R)] により表示
- ・FPGA : [プログラマ(P)] メニューの [リセット(R)] により表示

②注意事項

a. RH850/P1x-C の場合, PG-FP5 から VDD 端子へ電源を供給して書き込みは行えません。必ず外部から電源を供 給してください。

b. RH850/P1x-C の場合,プログラミングエリアは 16MB(1 分割)を使用してください。

# <span id="page-22-0"></span>2.18 PR5-78F8039 (UPD78F8032)

## 2.18.1 PG-FP5 の対応バージョンと注意事項

①対応バージョン

本パラメータファイルと PG-FP5 の対応バージョンは次のとおりです。この組み合わせでご使用ください。

PG-FP5 の対応バージョン

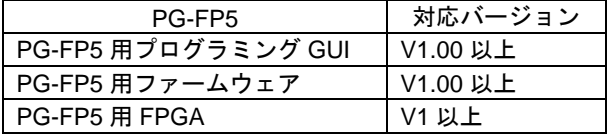

<バージョンの確認方法>

- · プログラミング GUI : [ヘルプ(H)] メニューの [FP5 について(A)...] により表示
- ・ファームウェア : [プログラマ(<u>P)</u>] メニューの [リセット(<u>R</u>)] により表示
- ・FPGA : [プログラマ(P)] メニューの [リセット(R)] により表示

### ②注意事項

a. PG-FP5 用プログラミング GUI は、以下のとおり設定してください。

### 通信方式設定

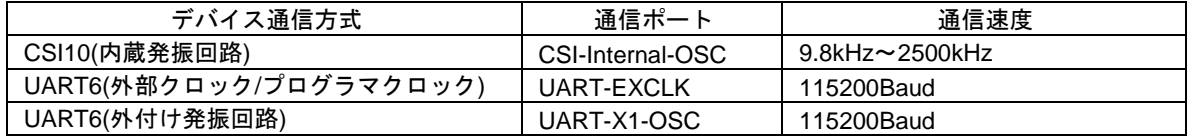

### 周波数設定

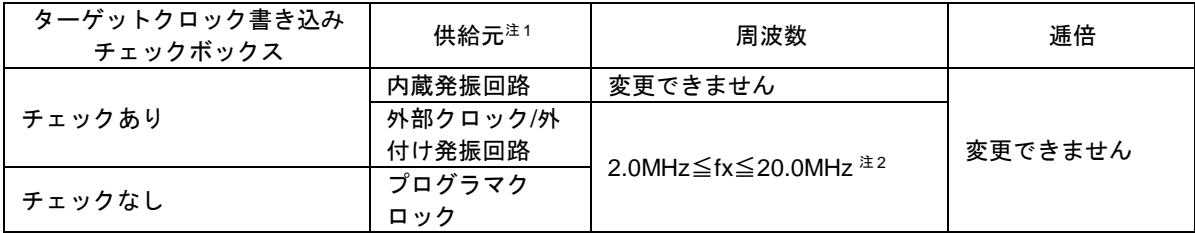

注1) デバイス通信方式によって供給元が切り替わります。

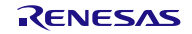

# <span id="page-23-0"></span>2.19 PR5-70F3482 (V850E/Sx3-H)

## 2.19.1 PG-FP5 の対応バージョンと注意事項

①対応バージョン

本パラメータファイルと PG-FP5 の対応バージョンは次のとおりです。この組み合わせでご使用ください。

PG-FP5 の対応バージョン

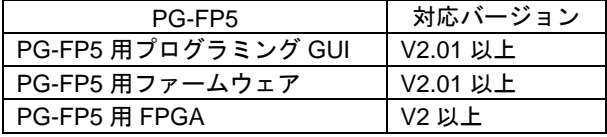

<バージョンの確認方法>

- · プログラミング GUI : [ヘルプ(H)] メニューの [FP5 について(A)...] により表示
- ・ファームウェア : [プログラマ(<u>P)</u>] メニューの [リセット(<u>R</u>)] により表示
- ・FPGA : [プログラマ(P)] メニューの [リセット(R)] により表示

### ②注意事項

a. PG-FP5 用プログラミング GUI は、以下のとおり設定してください。

### 通信方式設定

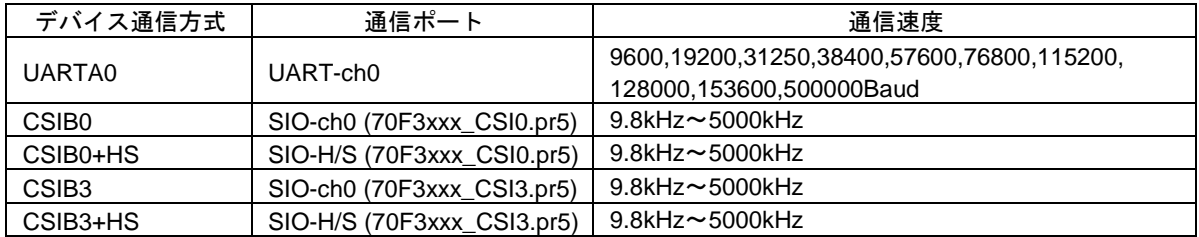

### 周波数設定

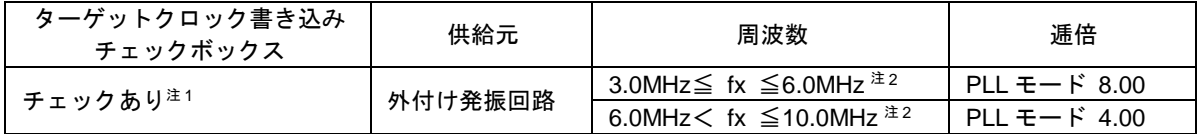

注1) プログラマクロックは使用しないでください。

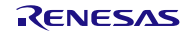

# <span id="page-24-0"></span>2.20 PR5-70F3537 (V850E2/Dx4, V850E2/Dx4-H)

## 2.20.1 PG-FP5 の対応バージョンと注意事項

①対応バージョン

本パラメータファイルと PG-FP5 の対応バージョンは次のとおりです。この組み合わせでご使用ください。

PG-FP5 の対応バージョン

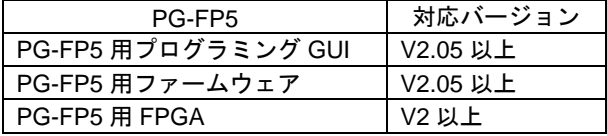

<バージョンの確認方法>

- · プログラミング GUI : [ヘルプ(H)] メニューの [FP5 について(A)...] により表示
- ・ファームウェア : [プログラマ(P)] メニューの [リセット(R)] により表示
- ・FPGA : [プログラマ(P)] メニューの [リセット(R)] により表示

### ②注意事項

a. PG-FP5 用プログラミング GUI は、以下のとおり設定してください。

### 通信方式設定

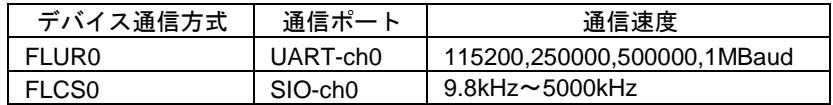

### 周波数設定

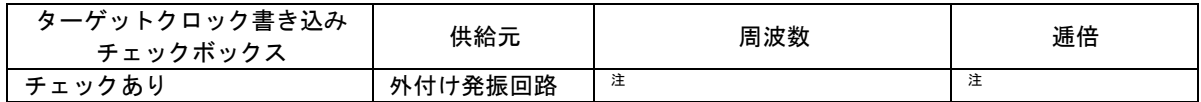

注)動作条件はデバイスのユーザーズマニュアルを参照してください。

b. PG-FP5 から電源を供給して書き込みは行えません。必ず外部から電源を供給してください。

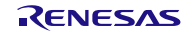

# <span id="page-25-0"></span>2.21 PR5-70F4012 (V850E2/Fx4), PR5-70F3545 (V850E2/Fx4-M)

## 2.21.1 PG-FP5 の対応バージョンと注意事項

①対応バージョン

本パラメータファイルと PG-FP5 の対応バージョンは次のとおりです。この組み合わせでご使用ください。

PG-FP5 の対応バージョン

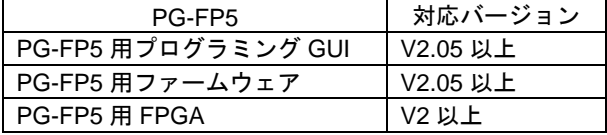

<バージョンの確認方法>

- · プログラミング GUI : [ヘルプ(H)] メニューの [FP5 について(A)...] により表示
- ・ファームウェア : [プログラマ(P)] メニューの [リセット(R)] により表示
- ・FPGA : [プログラマ(P)] メニューの [リセット(R)] により表示

### ②注意事項

a. PG-FP5 用プログラミング GUI は、以下のとおり設定してください。

### 通信方式設定

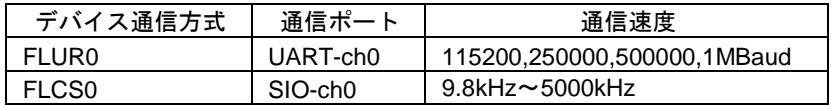

#### 周波数設定

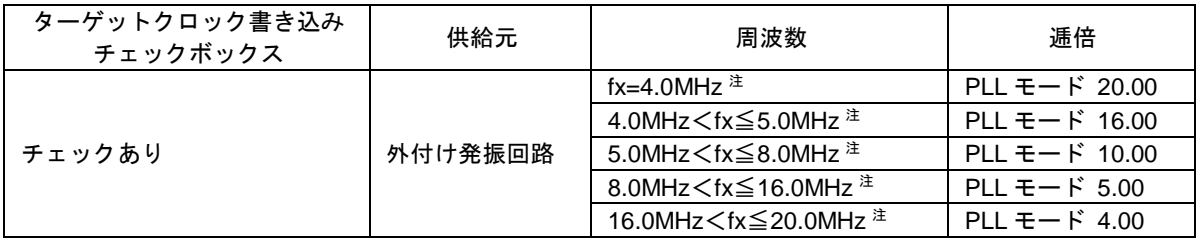

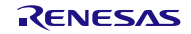

# <span id="page-26-0"></span>2.22 PR5-70F3592 (V850E2/Fx4-G)

## 2.22.1 PG-FP5 の対応バージョンと注意事項

①対応バージョン

本パラメータファイルと PG-FP5 の対応バージョンは次のとおりです。この組み合わせでご使用ください。

PG-FP5 の対応バージョン

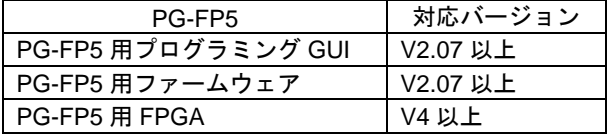

<バージョンの確認方法>

- · プログラミング GUI : [ヘルプ(H)] メニューの [FP5 について(A)...] により表示
- ・ファームウェア : [プログラマ(<u>P)</u>] メニューの [リセット(<u>R</u>)] により表示
- ・FPGA : [プログラマ(P)] メニューの [リセット(R)] により表示

### ②注意事項

a. PG-FP5 用プログラミング GUI は、以下のとおり設定してください。

### 通信方式設定

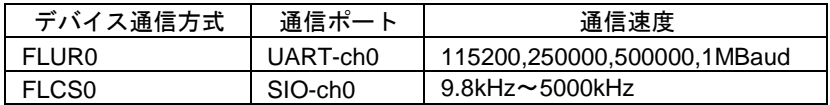

周波数設定(UPD70F3592)

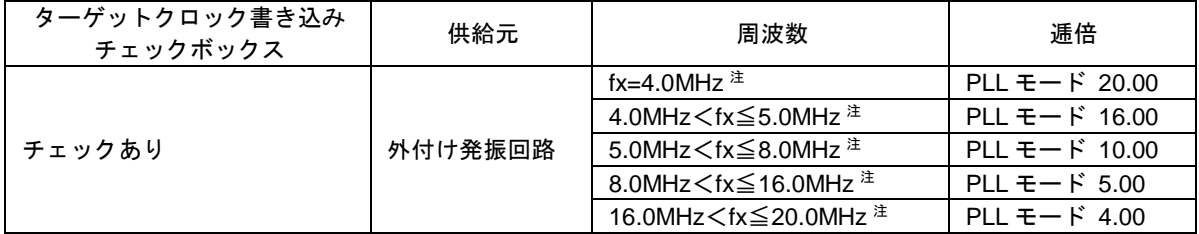

周波数設定(UPD70F3592 以外)

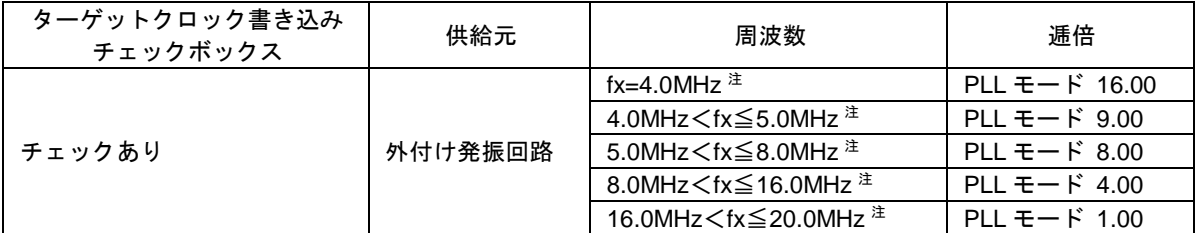

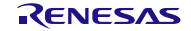

## <span id="page-27-0"></span>2.23 PR5-70F3585 (V850E2/Fx4-L)

## 2.23.1 PG-FP5 の対応バージョンと注意事項

①対応バージョン

本パラメータファイルと PG-FP5 の対応バージョンは次のとおりです。この組み合わせでご使用ください。

PG-FP5 の対応バージョン

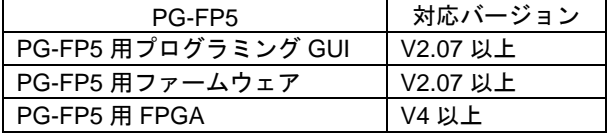

<バージョンの確認方法>

- · プログラミング GUI : [ヘルプ(H)] メニューの [FP5 について(A)...] により表示
- ・ファームウェア : [プログラマ(P)] メニューの [リセット(R)] により表示
- ・FPGA : [プログラマ(P)] メニューの [リセット(R)] により表示

②注意事項

a. PG-FP5 用プログラミング GUI は、以下のとおり設定してください。

#### 通信方式設定

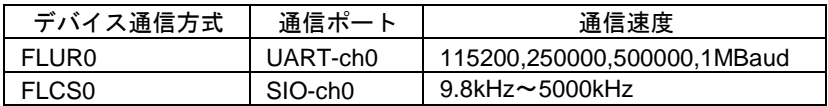

#### 周波数設定(UPD70F3579, UPD70F3580, UPD70F3584, UPD70F3585)

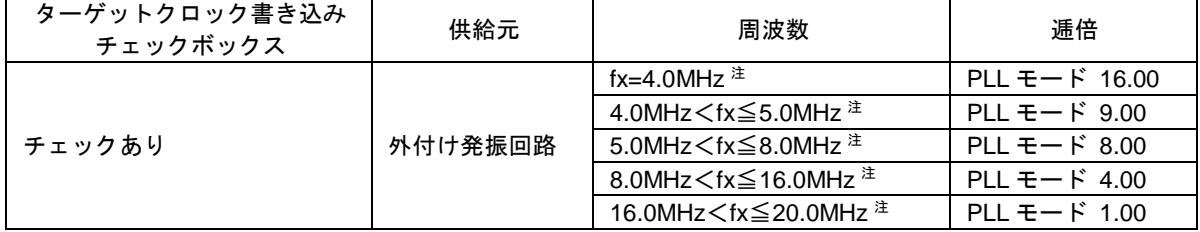

周波数設定(UPD70F3579, UPD70F3580, UPD70F3584, UPD70F3585 以外)

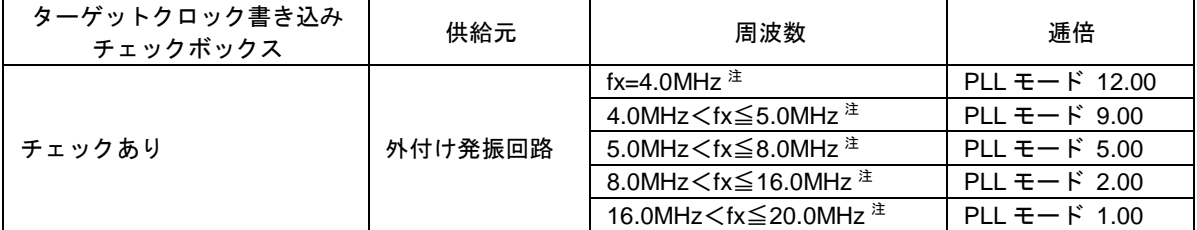

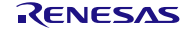

# <span id="page-28-0"></span>2.24 PR5-70F4155 (V850E2/Px4-L), PR5-70F4159 (V850E2/PG4-S)

## 2.24.1 PG-FP5 の対応バージョンと注意事項

①対応バージョン

本パラメータファイルと PG-FP5 の対応バージョンは次のとおりです。この組み合わせでご使用ください。

PG-FP5 の対応バージョン

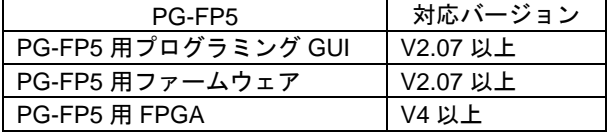

<バージョンの確認方法>

- · プログラミング GUI : [ヘルプ(H)] メニューの [FP5 について(A)...] により表示
- ・ファームウェア : [プログラマ(P)] メニューの [リセット(R)] により表示
- ・FPGA : [プログラマ(P)] メニューの [リセット(R)] により表示

### ②注意事項

a. PG-FP5 用プログラミング GUI は、以下のとおり設定してください。

#### 通信方式設定

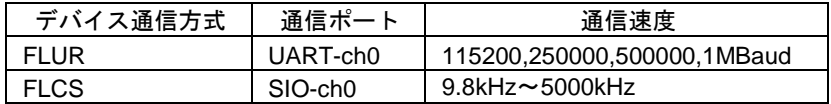

#### 周波数設定

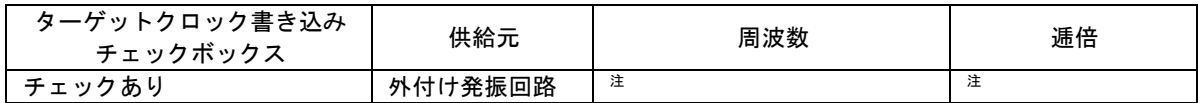

注)動作条件はオプションバイトの設定に依存します。デバイスのユーザーズマニュアルを参照してください。

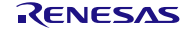

## <span id="page-29-0"></span>2.25 PR5-70F4018 (V850E2/Sx4-H)

## 2.25.1 PG-FP5 の対応バージョンと注意事項

①対応バージョン

本パラメータファイルと PG-FP5 の対応バージョンは次のとおりです。この組み合わせでご使用ください。

PG-FP5 の対応バージョン

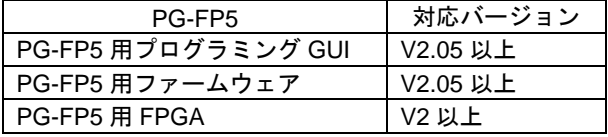

<バージョンの確認方法>

- · プログラミング GUI : [ヘルプ(H)] メニューの [FP5 について(A)...] により表示
- ・ファームウェア : [プログラマ(<u>P)</u>] メニューの [リセット(<u>R</u>)] により表示
- ・FPGA : [プログラマ(P)] メニューの [リセット(R)] により表示

### ②注意事項

a. PG-FP5 用プログラミング GUI は、以下のとおり設定してください。

### 通信方式設定

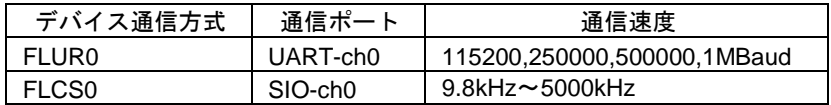

### 周波数設定

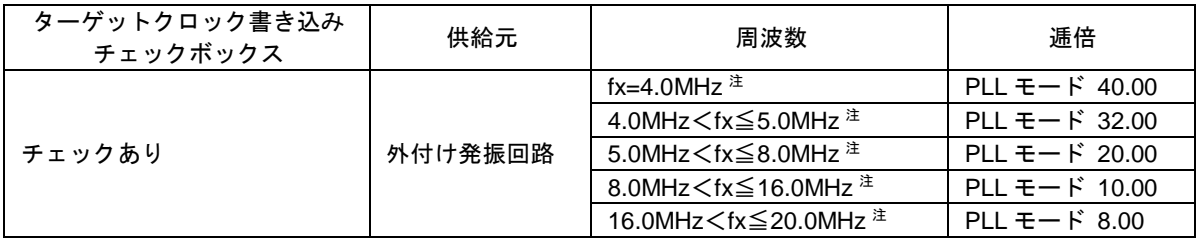

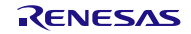

# <span id="page-30-0"></span>2.26 PR5-R8C3X (R8C/3x), PR5-R8C5X (R8C/5x), PR5-R8CLX (R8C/Lx)

## 2.26.1 PG-FP5 の対応バージョンと注意事項

①対応バージョン

本パラメータファイルと PG-FP5 の対応バージョンは次のとおりです。この組み合わせでご使用ください。

PG-FP5 の対応バージョン

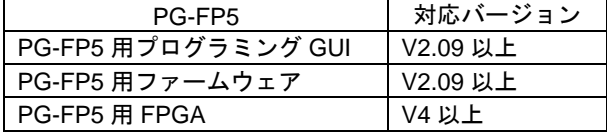

<バージョンの確認方法>

- · プログラミング GUI : [ヘルプ(H)] メニューの [FP5 について(A)...] により表示
- ·ファームウェア : [プログラマ(P)] メニューの [リセット(R)] により表示
- ・FPGA : [プログラマ(P)] メニューの [リセット(R)] により表示

### ②注意事項

a. PG-FP5 用プログラミング GUI は、以下のとおり設定してください。

#### 通信方式設定

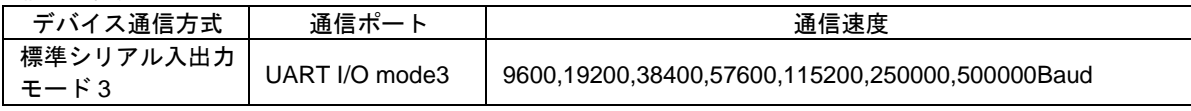

周波数設定

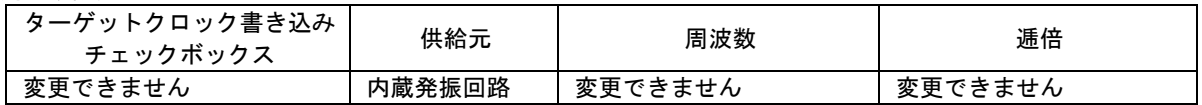

b. R8C/Lx は 2.7V≦VCC≦5.5V での書き込みを行う場合は R5F2LAxxx.pr5 を 1.8V≦VCC<2.7V での書き込みを 行う場合は R5F2LAxxx\_LV.pr5 のパラメータファイルをご利用ください。

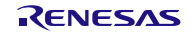

## <span id="page-31-0"></span>2.27 PR5-SH7250 (SH7253)

## 2.27.1 PG-FP5 の対応バージョンと注意事項

①対応バージョン

本パラメータファイルと PG-FP5 の対応バージョンは次のとおりです。この組み合わせでご使用ください。

PG-FP5 の対応バージョン

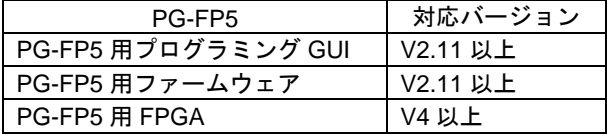

<バージョンの確認方法>

- · プログラミング GUI : [ヘルプ(H)] メニューの [FP5 について(A)...] により表示
- ・ファームウェア : [プログラマ(<u>P)</u>] メニューの [リセット(<u>R</u>)] により表示
- ・FPGA : [プログラマ(P)] メニューの [リセット(R)] により表示

②注意事項

a. PG-FP5 用プログラミング GUI は、以下のとおり設定してください。

周波数設定

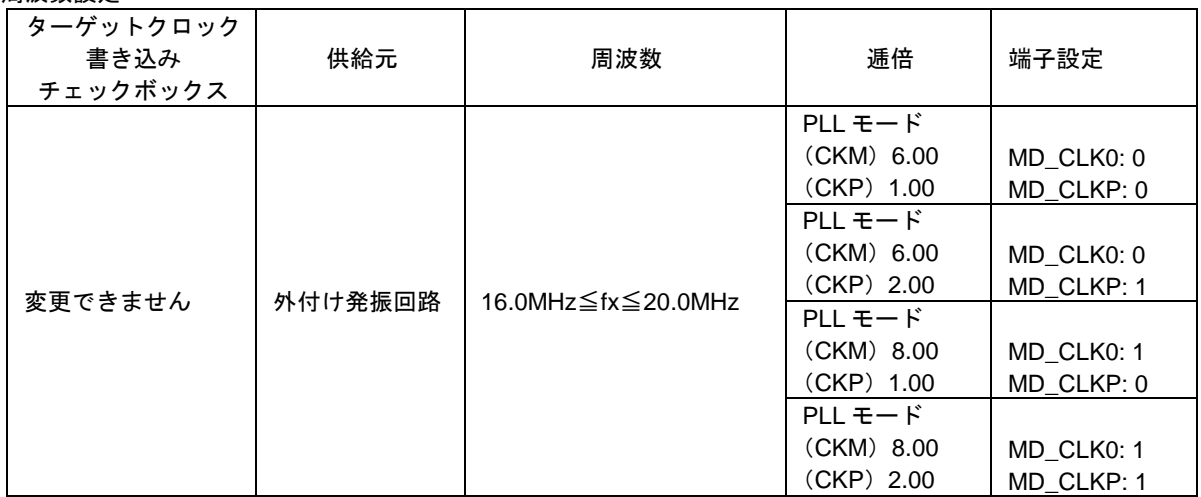

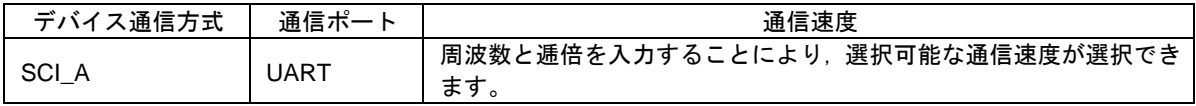

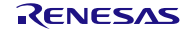

# <span id="page-32-0"></span>2.28 PR5-SH72AX (SH72Ax)

## 2.28.1 PG-FP5 の対応バージョンと注意事項

①対応バージョン

本パラメータファイルと PG-FP5 の対応バージョンは次のとおりです。この組み合わせでご使用ください。

PG-FP5 の対応バージョン

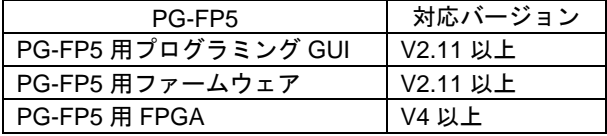

<バージョンの確認方法>

- · プログラミング GUI : [ヘルプ(H)] メニューの [FP5 について(A)...] により表示
- ・ファームウェア : [プログラマ(<u>P)</u>] メニューの [リセット(<u>R</u>)] により表示
- ・FPGA : [プログラマ(P)] メニューの [リセット(R)] により表示

②注意事項

a. PG-FP5 用プログラミング GUI は、以下のとおり設定してください。

周波数設定(SH72AW、SH72AY)

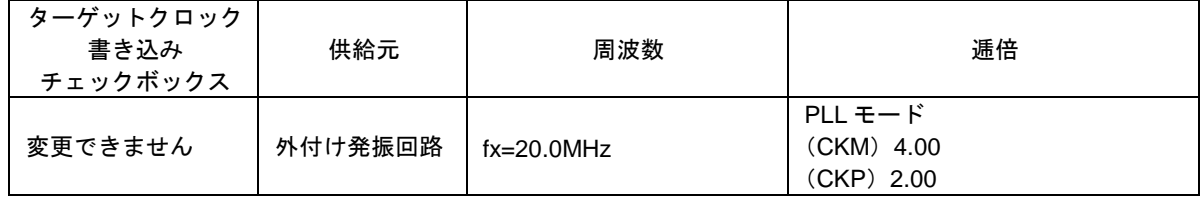

周波数設定(SH72A0)

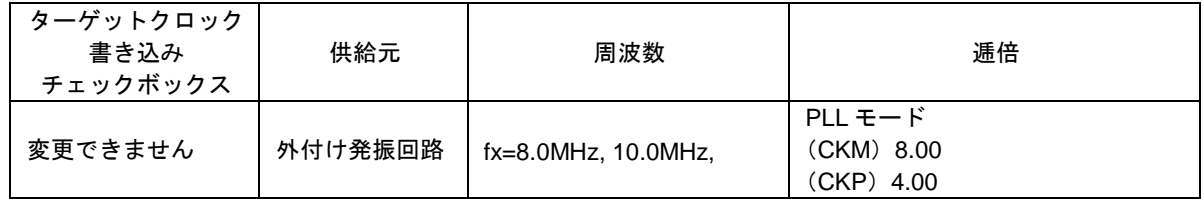

周波数設定(SH72A2)

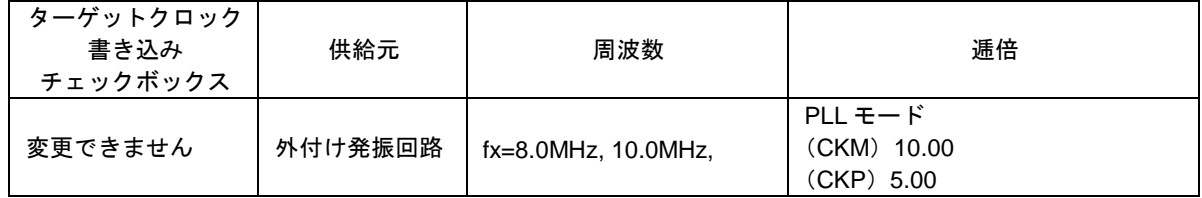

通信方式設定

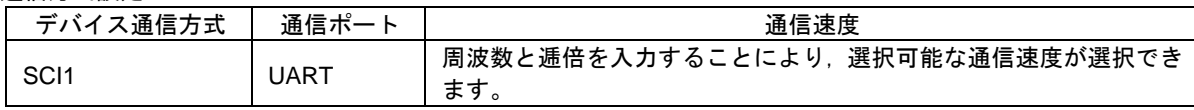

すべての商標および登録商標は,それぞれの所有者に帰属します。

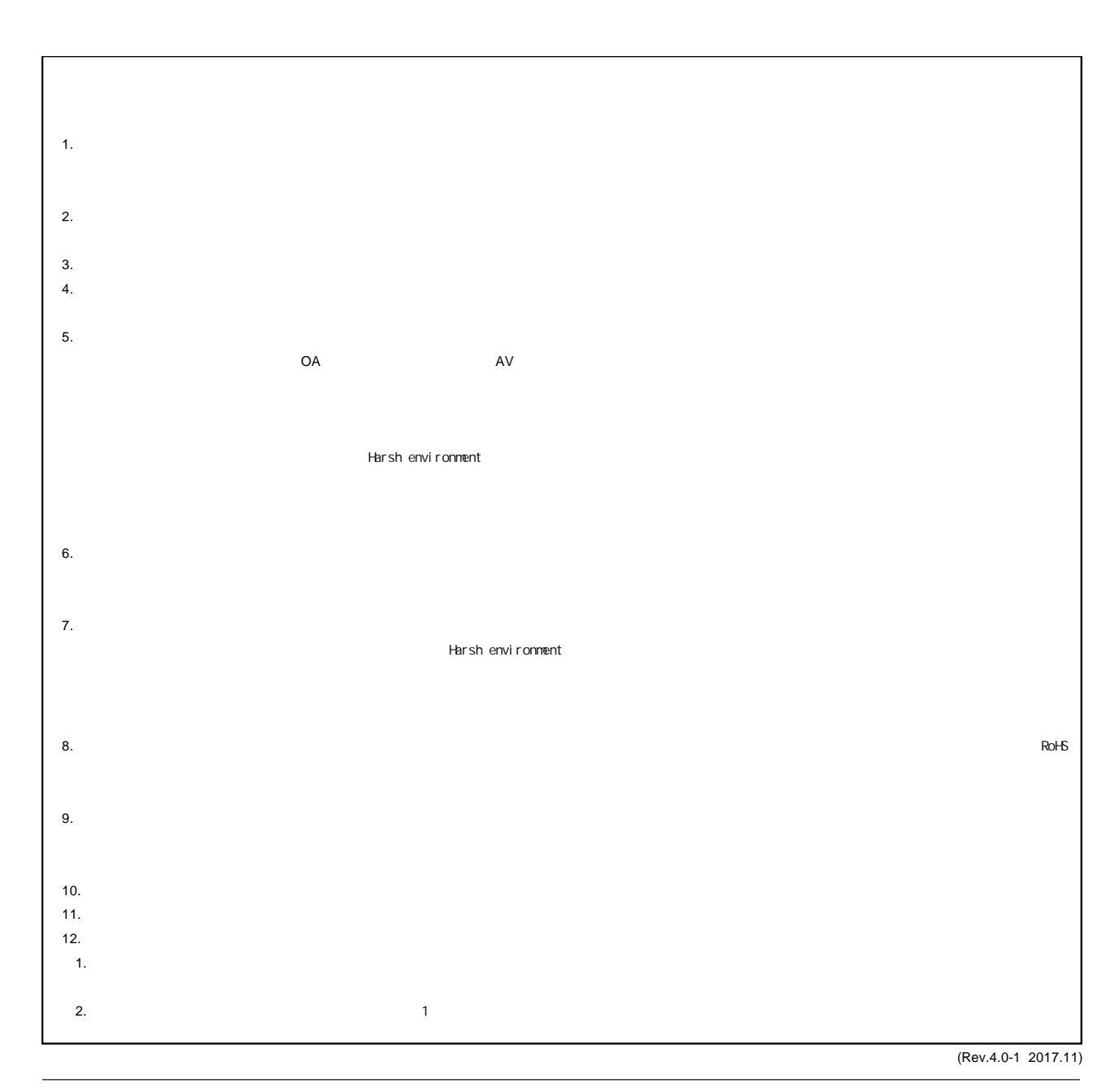

RENESAS

ルネサスエレクトロニクス株式会社

<http://www.renesas.com>

135-0061 3-2-24

■<br>
■<br> <https://www.renesas.com/contact/>

■営業お問合せ窓口

© 2018 Renesas Electronics Corporation. All rights reserved. Colophon 6.0